## Handleiding aanmelden werkgever BCS

 $\alpha$ .s.r. de nederlandse verzekerings  $maxatschappij$ voor alle verzekeringen

## Stap 1: Aanleveren gegevens werkgever aan a.s.r.

Ga naar [www.asr.nl/salarisverwerkers](http://www.asr.nl/salarisverwerkers) en kies voor Aanmelden nieuwe werkgever. Bij een aanmelding van een werkgever moet je de volgende gegevens aanleveren:

- Bedrijfsnaam salarisverwerker *Dit is de naam van jullie eigen organisatie*
- E-mail salarisverwerker
- Bedrijfsnaam te koppelen werkgever
- Raamwerkcontractnummer *Dit is het contractnummer van a.s.r.*
- Loonheffingennummer

Gegevens salarispakket:

- BCS nummer
- Gebruikersnaam
- Wachtwoord
- Werkgever ID: Hiermee word(t)(en) de Werkgever ID('s) van de te koppelen entiteit(en) bedoeld. Zie afbeelding hieronder

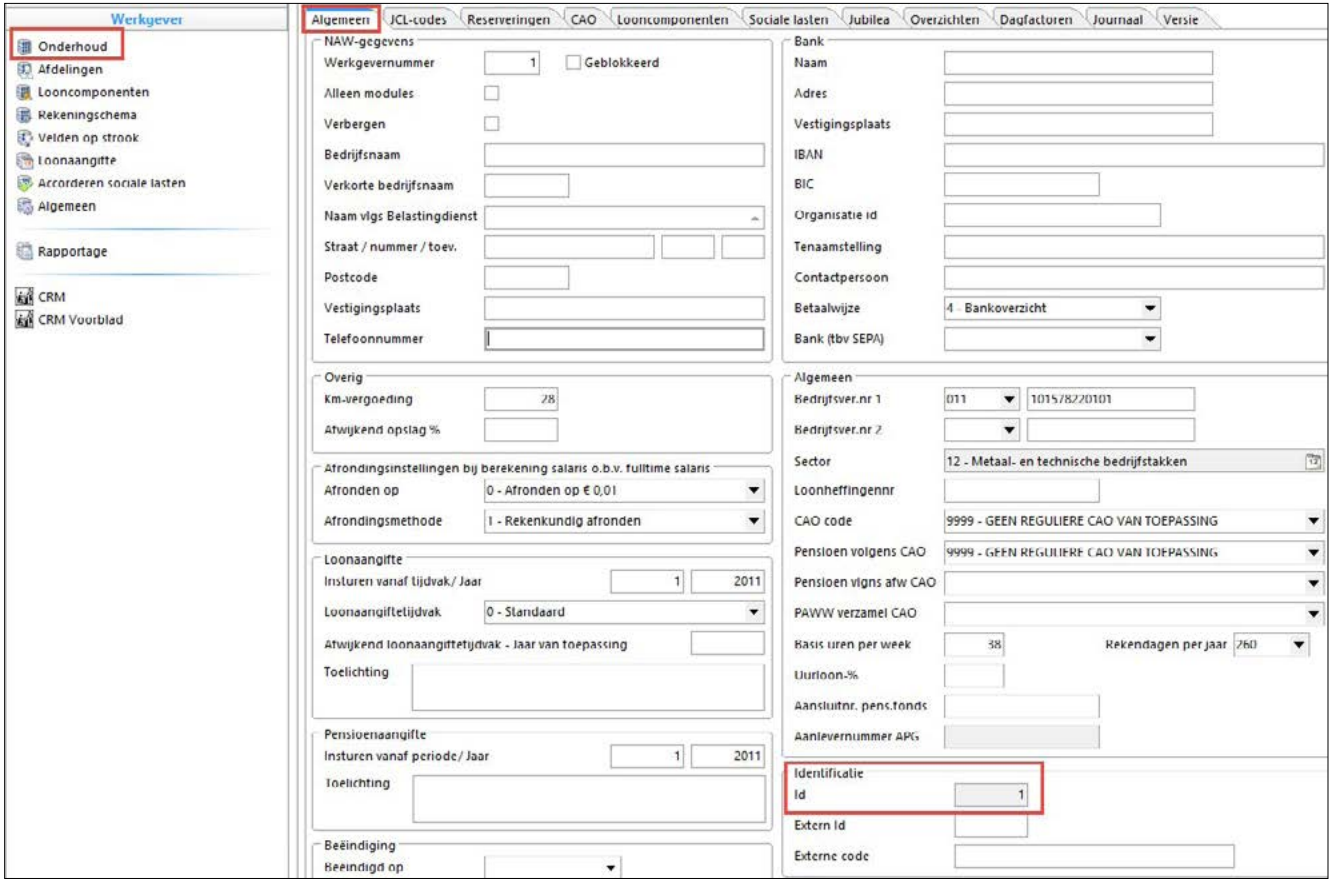

Zit er een DGA in de verloning?

*Zo ja, vermeld dan de naam en medewerkernummer van deze DGA*

## Stap 2: Bevestiging realisatie salariskoppeling

Na ontvangst van je aanmelding zetten wij de realisatie van de salariskoppeling in gang. Je ontvangt van ons bericht als de salariskoppeling gerealiseerd is en op welke datum de eerste uitwisseling van gegevens plaatsvindt.